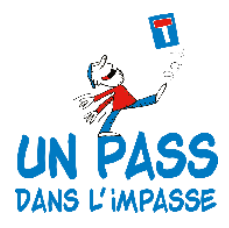

### **Guide pratique pour les sentinelles**

# **Lancer une alerte auprès de l'ASBL « Un pass dans l'impasse » via le bouton « Alertez-nous »**

Vous faites face à une personne en détresse et vous souhaitez, en tant que sentinelle, lancer une alerte auprès de l'ASBL « Un pass dans l'impasse ». Rien de plus simple, on vous explique comment.

### **1. VOUS CONNECTER**

1.1 Rendez-vous sur le site web de l'ASBL : [www.un-pass.be](http://www.un-pass.be/) Cliquez ensuite sur le bouton « Alertez-nous », en bas à droite de votre écran.

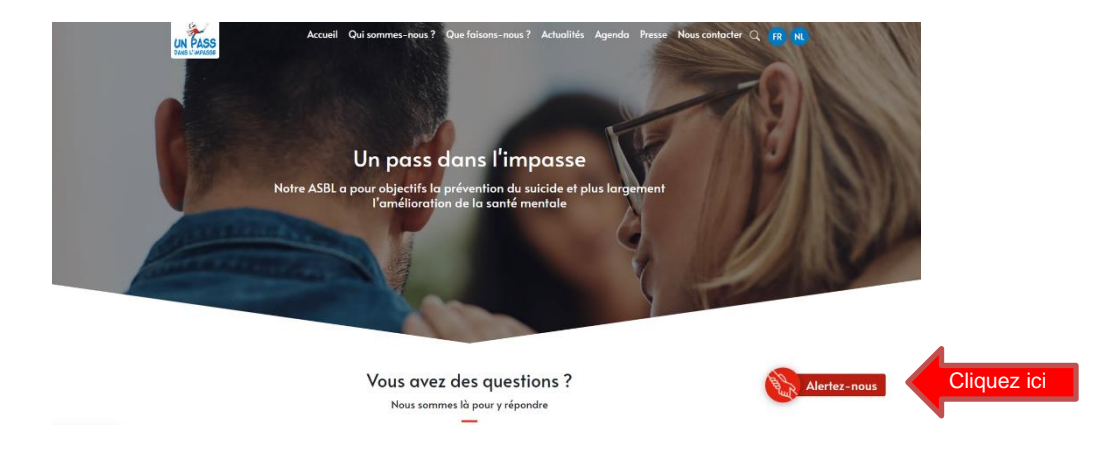

1.2 Une nouvelle page s'ouvre, elle est intitulée « Inscription d'une sentinelle ».

**Si vous disposez déjà d'identifiants**, vous cliquez sur « Mon compte ». Vous entrez votre mail et votre mot de passe. Vous accédez ainsi directement à la fiche pour lancer une alerte.

**Si vous avez oublié votre mot de passe**, il suffit de cliquer sur « Mon compte » puis « Mot de passe oublié ». Une procédure pour en créer un nouveau vous sera envoyé sur votre boite mail (si vous n'avez rien reçu, vérifiez vos spams).

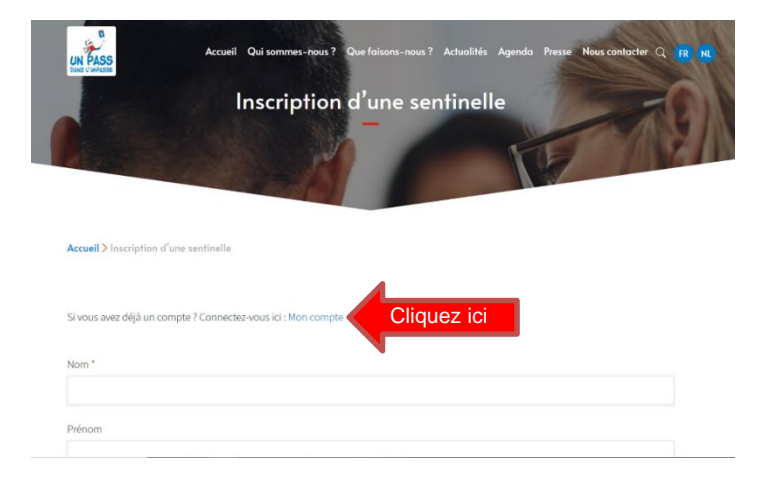

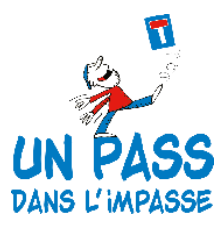

**Si vous NE disposez PAS d'identifiants**, vous complétez les informations demandées sur la page : nom, prénom, sexe, nom d'utilisateur, e-mail, mot de passe, profession, adresse et téléphone. Mémorisez le nom d'utilisateur, le mail et le mot de passe que vous choisissez car ce seront vos identifiants pour vous reconnecter lors de votre prochaine alerte. Après avoir complété l'ensemble des informations, envoyez le formulaire en cliquant sur « S'inscrire ». Vous pouvez dès à présent lancer des alertes. Si vous connaissez quelqu'un qui souhaite s'engager comme sentinelle, expliquez lui cette procédure.

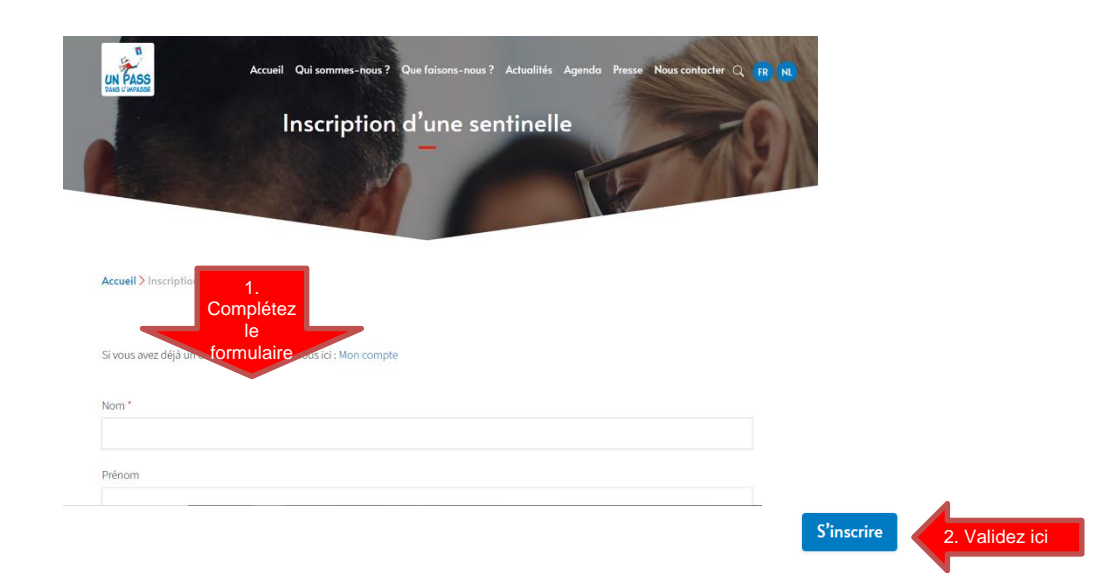

# **2. COMPLETER ET SOUMETTRE UNE FICHE ALERTE**

2.1 Une fois connecté, vous arrivez sur la page « Création d'une fiche alerte ». Vous devez tout d'abord confirmer que vous avez l'accord de la personne en détresse pour déclencher l'alerte. Cochez la case « La personne en détresse m'a donné son accord » en bleu. Cliquez ensuite sur « Suivant ».

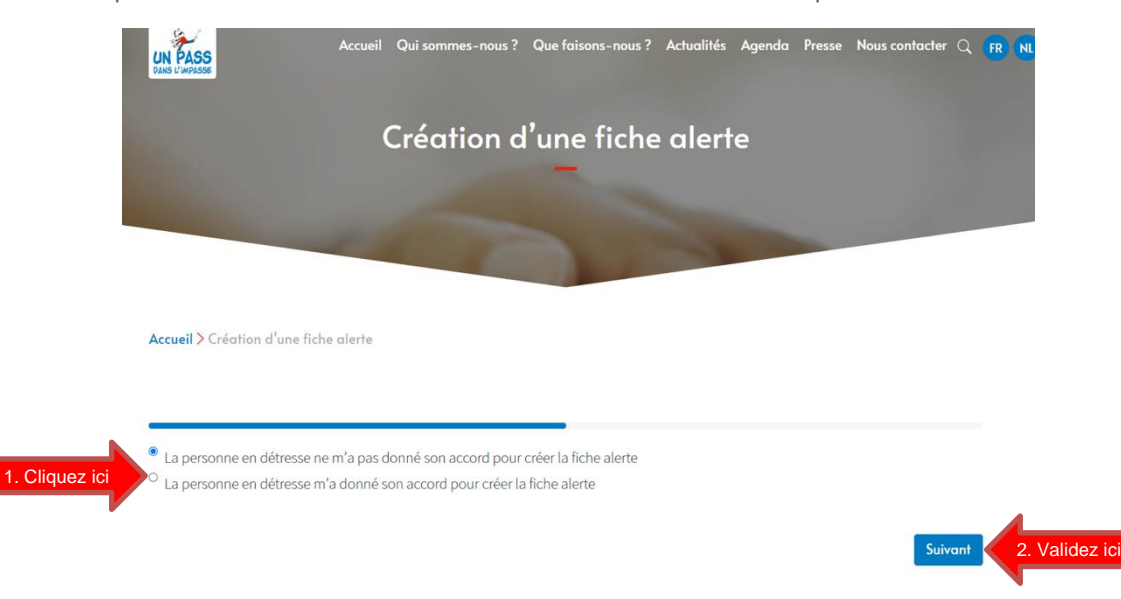

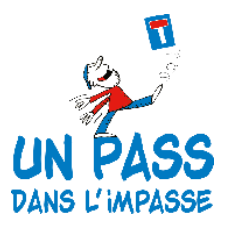

Pour rappel, **sans l'accord de la personne, vous ne pourrez pas nous transmettre d'alerte**. Il s'agit d'une obligation RGPD. Si la personne face à vous ne souhaite pas être aidée et que vous ne savez pas comment réagir, contactez-nous au 081/777.150 du lundi au vendredi de 8h30 à 17h00.

2.2 Une fois l'accord confirmé, un formulaire s'ouvre. Vous devez y compléter toutes les cordonnées de la personne en détresse : prénom, nom, sexe, date de naissance, adresse, adresse mail, téléphone, état civil et profession. L'astérisque rouge (**\***) signifie que le champ doit être obligatoirement rempli pour poursuivre la fiche alerte. Cliquez ensuite sur « Suivant »

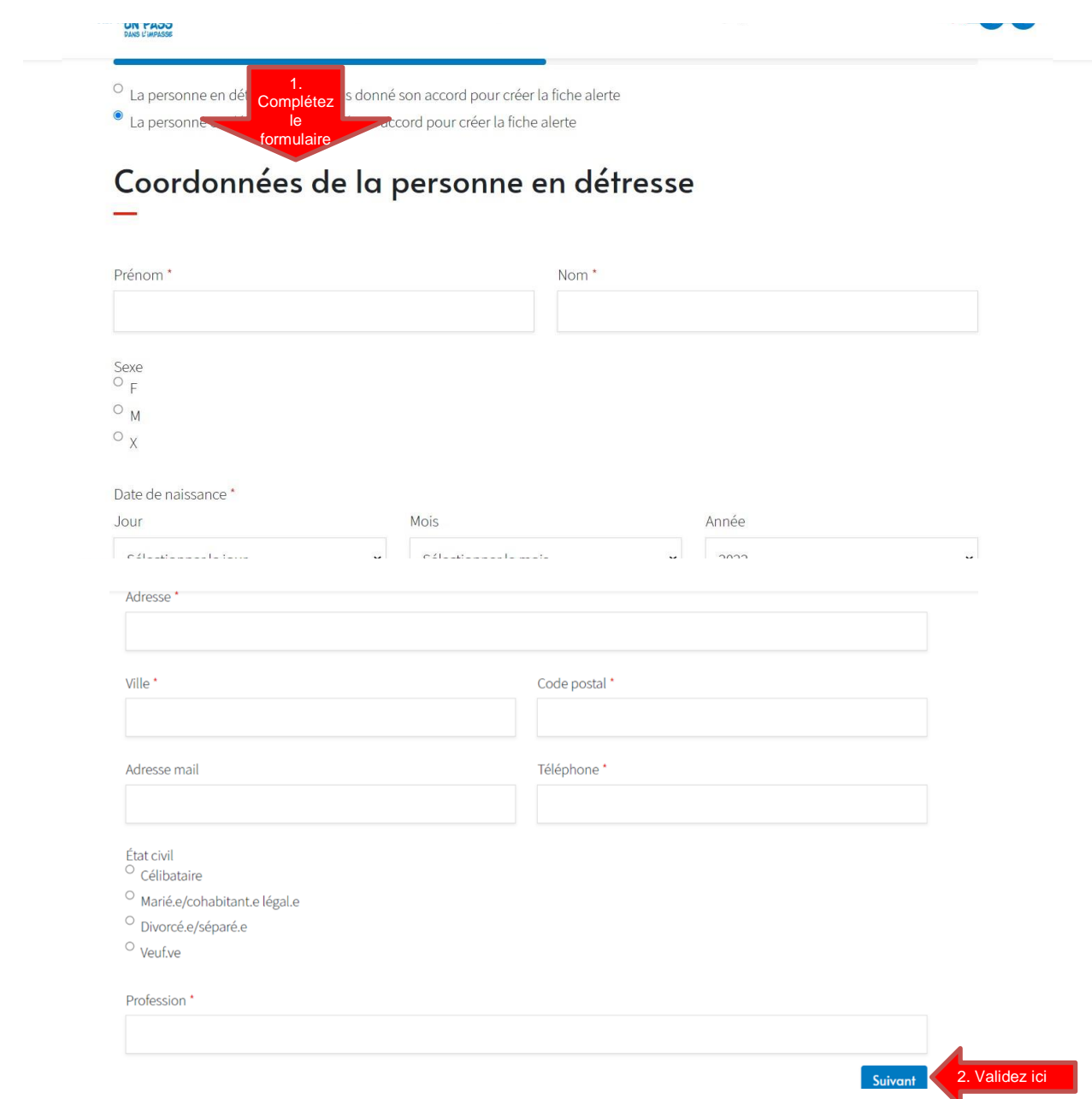

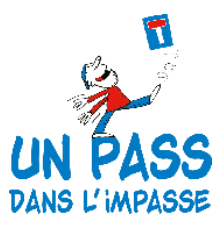

2.3 La deuxième partie du formulaire s'affiche. Vous répondez à la suite des questions. Un espace de commentaire est mis à votre disposition pour tout complément d'information que vous jugez pertinent.

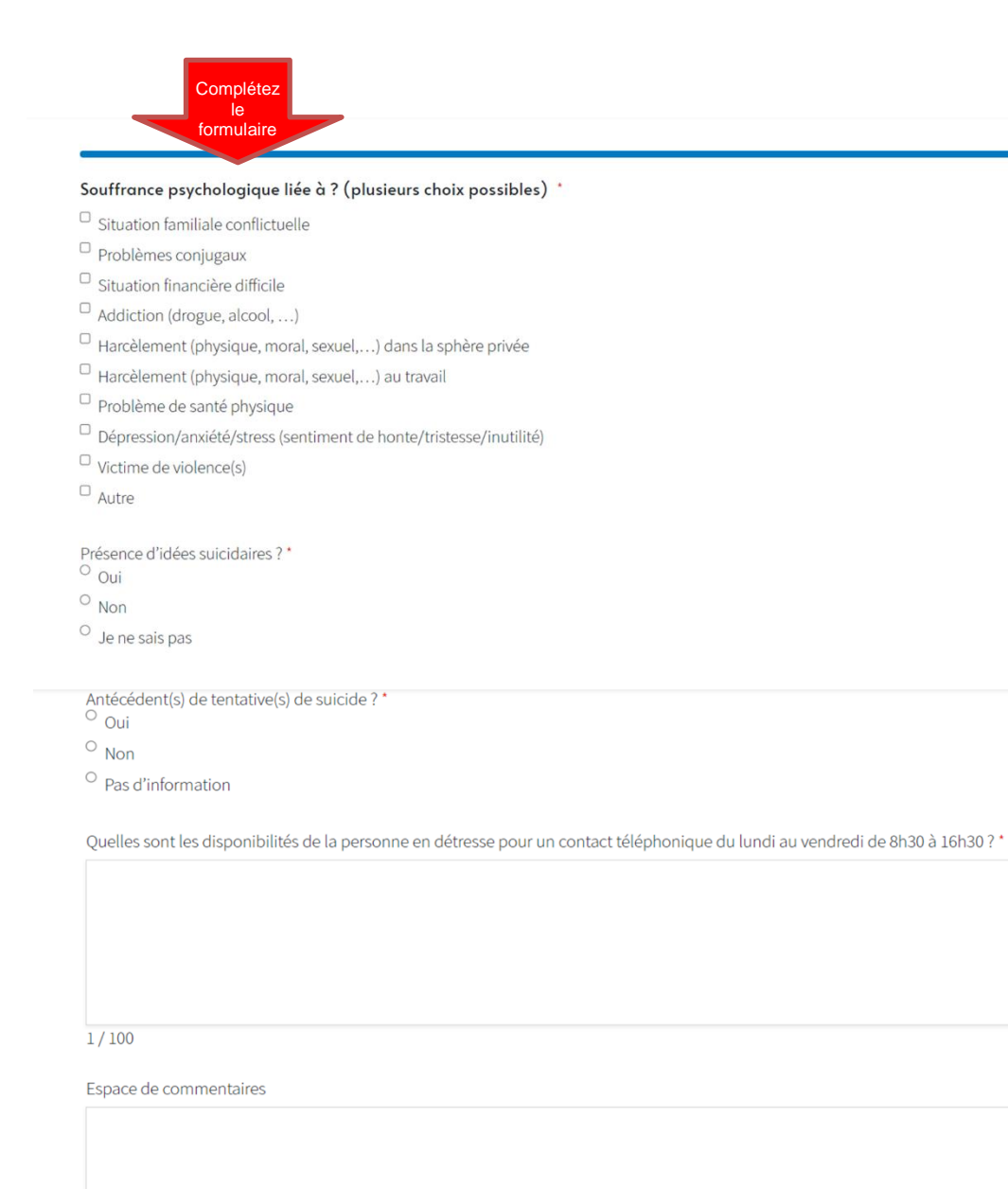

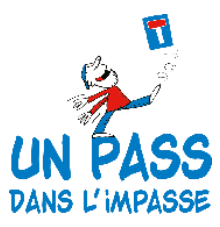

2.4 Ensuite, validez que vous acceptez les règles RGPD et les conditions générales. Sans cet accord, vous ne pourrez pas nous transmettre votre alerte.

Est-ce que la personne est indépendante ou entrepreneur ? \*<br><sup>O</sup> Oui

 $\circ$  Non

Validez ici

□ Validation des règles RGPD et conditions générales \*

#### Conditions générales

Pour nous tansmettre la fiche alerte, la personne concernée doit accepter que ses informations soient, après anonymisation, utilisées à des fins statistiques dans le cadre fixé par le Code wallon de l'action sociale et de la santé (partie relative aux services de santé mentale) et ses arrêtés d'application ; elle a le droit de s'opposer à la transmission de ces informations, en tout ou en partie.

#### Protection de la vie privée

Les données renseignées sont traitées conformément à la règlementation en vigueur en matière de protection de données à caractère personnel. A tout moment, la personne concernée peut exercer son droit d'accès aux données la concernant, les modifier, supprimer ou exercer son droit d'opposition. Pour ce faire, elle peut contacter notre délégué à la protection des données à l'adresse suivante : Privacy@un-pass.be

2.5 Après avoir complété le formulaire, signez-le électroniquement.

Ajoutez enfin le prénom et le nom de la personne comme « Nom de la fiche alerte ». Cela vous permettra de suivre à tout moment l'évolution de votre fiche alerte (voir point 3).

Vous n'avez plus qu'à « envoyer la fiche alerte ». Un mail confirmant la réception de la fiche vous sera transmis dans les plus brefs délais (pensez à vérifier vos spams).

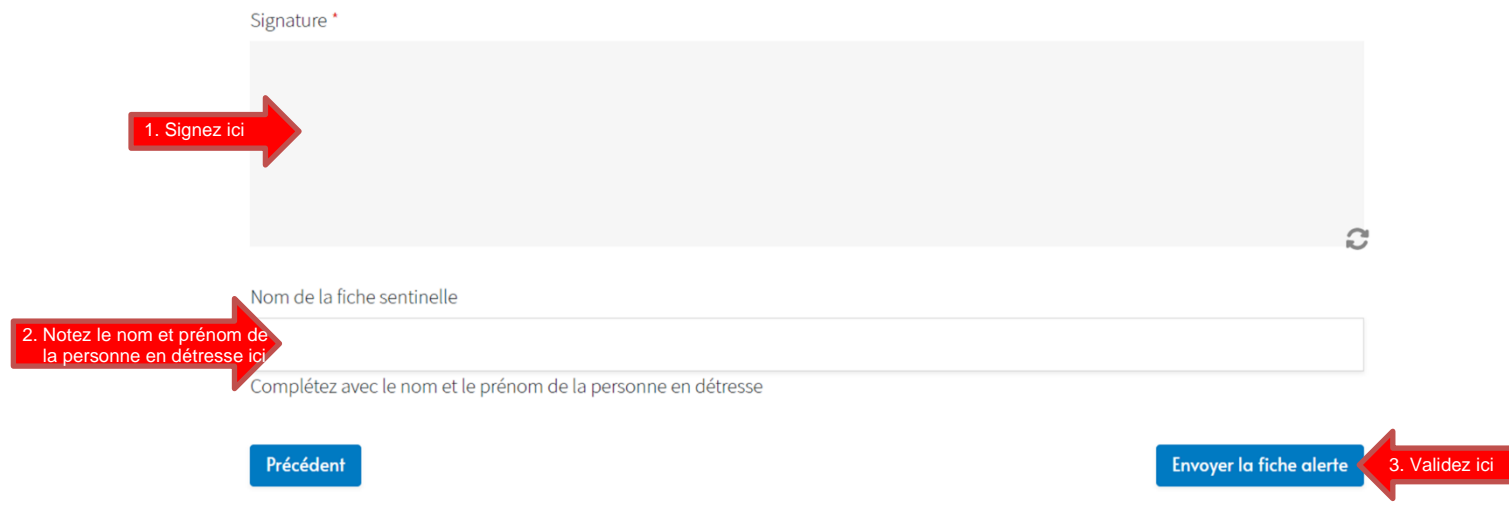

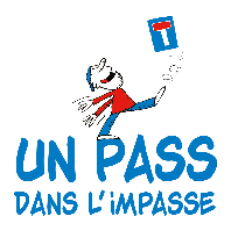

## **3. SUIVRE MA FICHE ALERTE**

3.1 **Si vous êtes déjà connecté à votre compte**, une barre noire avec votre prénom et nom est visible. Cliquez sur votre nom et prénom dans la barre noire.

**Si vous N'êtes PAS encore connecté à votre compte,** la barre noire avec votre prénom et nom n'est pas visible. Vous devez alors aller sur le bouton « Alertez-nous », cliquer ensuite sur « Mon compte » et entrer vos identifiants (voir les points 1.1 et 1.2). La barre noire apparaît. Cliquez sur votre nom et prénom dans la barre noire.

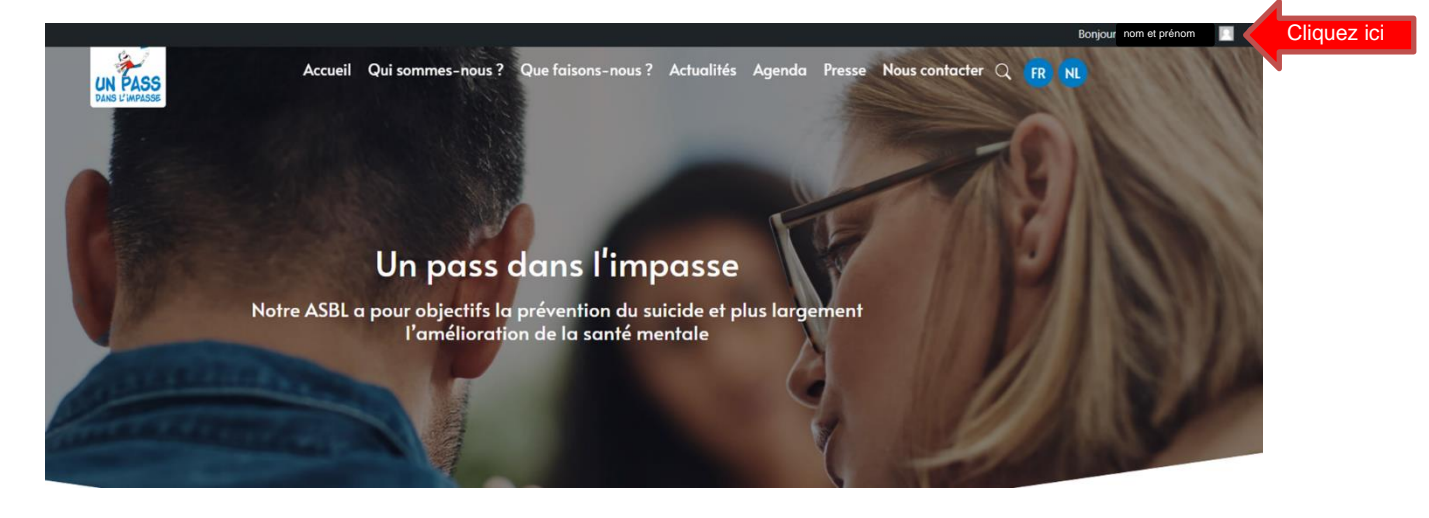

- 3.2 Vous arrivez sur une nouvelle page. Dans la barre à gauche, vous pouvez voir « Création de la fiche alerte », « Mes fiches alertes » et « Tableau de bord ».
	- Si vous cliquez sur **« Mes fiches alertes »**, vous aurez accès à toutes les fiches alerte que vous avez créées. Vous pourrez uniquement y suivre leur statut. C'est ici que nos équipes vous diront où en est la prise en charge de votre fiche. A chaque changement de statut, votre compte sera ici mis à jour et un mail vous sera également transmis (pensez à vérifier dans votre boite vos spams).
		- $\circ$  Le statut indiquera « fiche envoyée » quand votre fiche nous sera transmise.
		- o Le statut précisera « fiche en cours de traitement » lorsque la fiche est prise en charge par nos services.
		- o Une fois que nos services ont pris contact avec la personne en détresse, le statut de la fiche passe en statut « fiche traitée ».

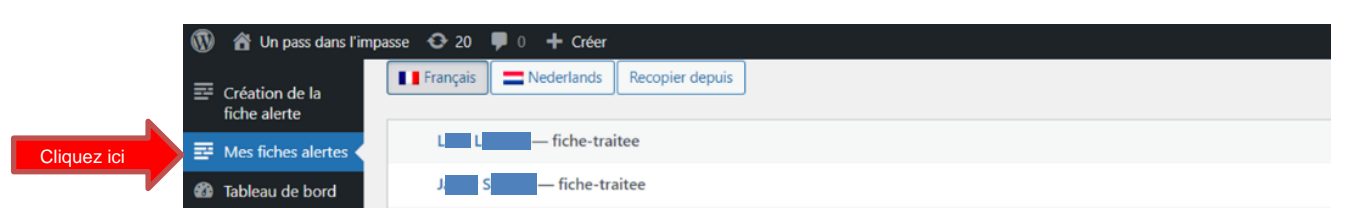

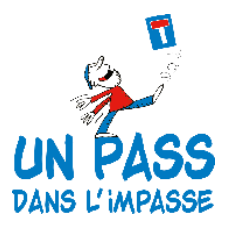

Rappelons que votre fiche sera prise en charge **maximum dans les 24 heures/jours ouvrables** par le Centre de prévention du suicide et d'accompagnement de l'ASBL Un pass dans l'impasse. Par respect pour le secret professionnel, le droit du patient et de la vie privée, **nous ne pouvons vous donner de plus ample information concernant une éventuelle prise en charge de la personne en détresse** par nos services ou son état de santé.

- Si vous cliquez sur **« Création d'une fiche alerte »**, vous irez directement sur le formulaire pour déclencher une alerte. En plus du bouton « Alertez-nous », vous pouvez déclencher une alerte ici depuis votre compte.
- Si vous cliquez sur **« Tableau de bord »**, vous modifiez les couleurs et le visuel de votre compte.

### **4. D'autres questions ?**

Contactez-nous du **lundi au vendredi de 8h30 à 17h00** par téléphone au **081/777.150** ou par mail à l'adresse suivante *prevention.suicide@un-pass.be.*